Easy Application of Credits and Debits to Each other in MDS Cash Application Entry

## DJF 5/19/14

Overview: This process will allow you to easily and quickly apply multiple credits on a customer's account to open invoices using a zero dollar batch.

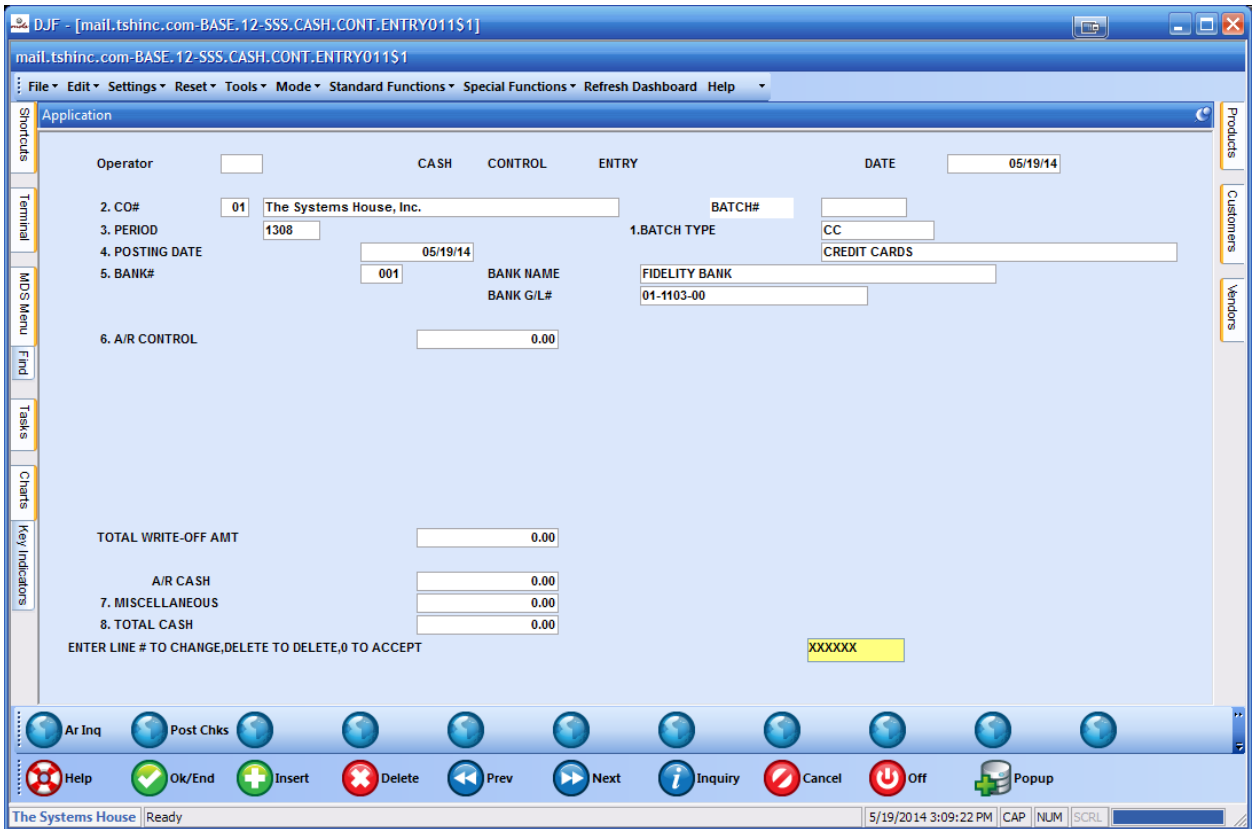

Step 1 – Create a 0.00 dollar batch using cash receipts entry

Step 2 enter your customer number and choose the complex method for applying cash ,then enter a check number to track this transaction – my example check# is APPLY0519 – use a check amount of 0.00 since it will net to 0.00 when you are done.

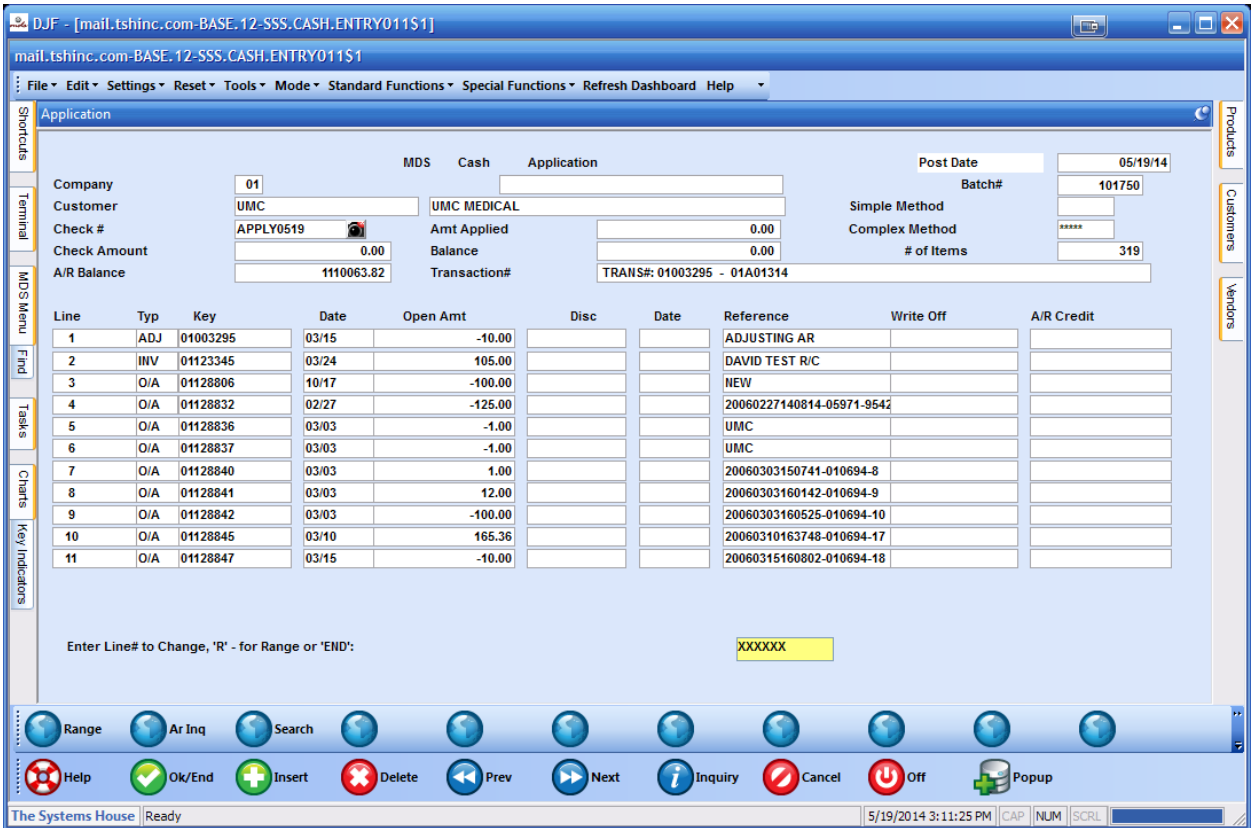

Step 3. Select the credits you want to apply – not the columns are sorted by transaction so the credits are on top.

NOTE IF YOU JUST WANT TO APPLY ALL CREDIT TO ALL OPEN INVOICES YOU CAN CHOOSE enter 1 and 999 as you line number range and skip to step 4 – please remember to enter a number larger then that actual amount –the system will stop when it has no more credit/debit to apply.

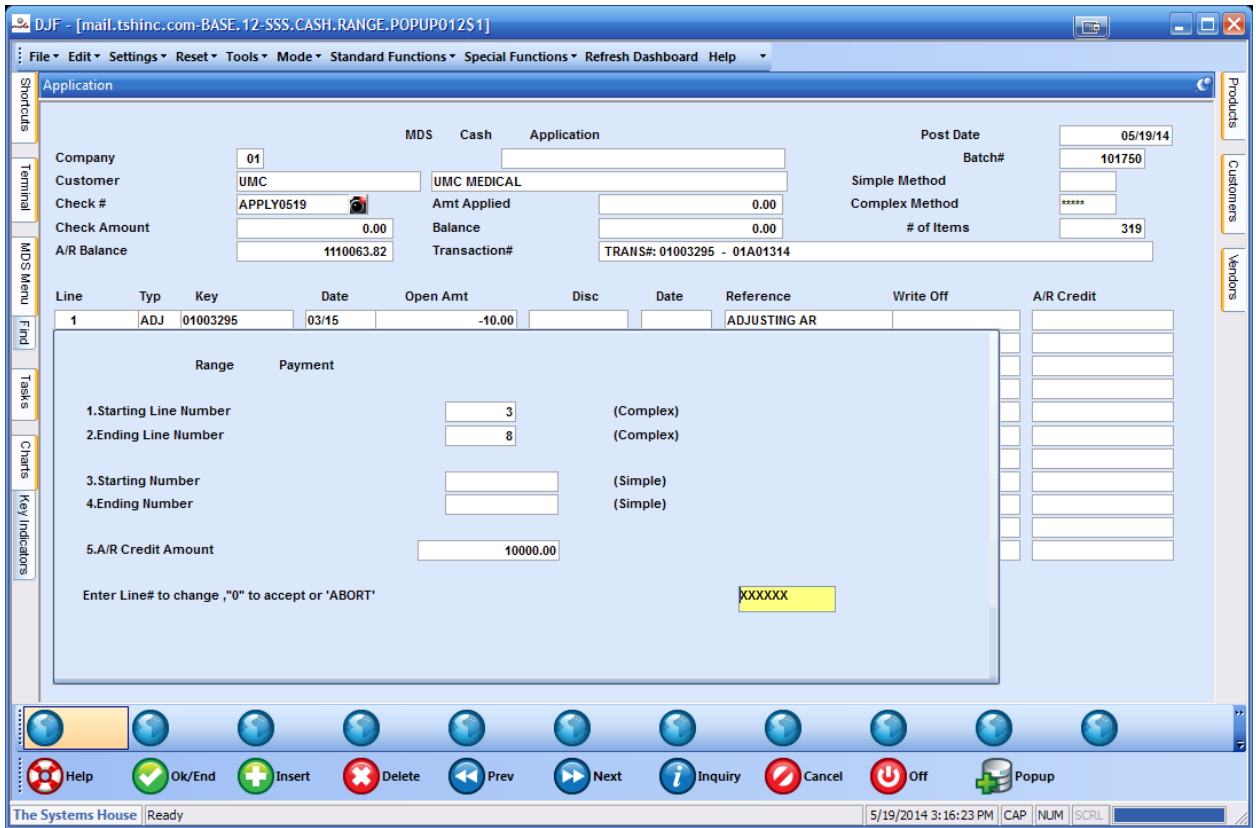

NOTE EVEN THOUGH I ENTERED 10,000 it only applies 214.00 b/c that is the amount I have selected.

|                                                                   | $\blacksquare$ $\blacksquare$ Ix<br>24 DJF - [mail.tshinc.com-BASE.12-SSS.CASH.ENTRY011S1]<br>a City            |                                                                                                    |                      |                 |                    |                              |             |                    |                       |                           |                                   |        |                      |                            |  |
|-------------------------------------------------------------------|----------------------------------------------------------------------------------------------------|----------------------------------------------------------------------------------------------------|----------------------|-----------------|--------------------|------------------------------|-------------|--------------------|-----------------------|---------------------------|-----------------------------------|--------|----------------------|----------------------------|--|
|                                                                   | File v Edit v Settings v Reset v Tools v Mode v Standard Functions v Special Functions v Refresh Dashboard Help |                                                                                                    |                      |                 |                    |                              |             |                    |                       |                           |                                   |        |                      |                            |  |
| <b>Application</b>                                                |                                                                                                    |                                                                                                    |                      |                 |                    |                              |             |                    |                       |                           |                                   |        |                      | $\overline{c}$<br>Products |  |
| Shortcuts                                                         |                                                                                                    |                                                                                                    |                      |                 |                    |                              |             |                    |                       |                           |                                   |        |                      |                            |  |
|                                                                   |                                                                                                    |                                                                                                    |                      |                 |                    | <b>MDS</b><br>Cash           |             | <b>Application</b> |                       | <b>Post Date</b>          |                                   |        | 05/19/14             |                            |  |
|                                                                   | Company                                                                                                    |                                                                                                    |                      | 01              |                    |                              |             |                    |                       |                           |                                   | Batch# | 101750               | Customers                  |  |
| Terminal                                                          | Customer<br><b>UMC</b>                                                                                          |                                                                                                    |                      |                 | <b>UMC MEDICAL</b> |                              |             |                    |                       | <b>Simple Method</b>      |                                   |        |                      |                            |  |
|                                                                   | Check#<br><b>Check Amount</b>                                                                                   |                                                                                                    |                      | ۵Ì<br>APPLY0519 |                    | <b>Amt Applied</b>           |             |                    | 214.00-               | <b>Complex Method</b>     |                                   |        | *****                |                            |  |
|                                                                   |                                                                                                    |                                                                                                    |                      | 0.00            |                    | <b>Balance</b>               |             | 214.00             |                       | # of Items                |                                   |        | 319                  |                            |  |
|                                                                   | <b>A/R Balance</b>                                                                                              |                                                                                                    |                      |                 | 1110063.82         | <b>Transaction#</b>          |             | TRANS#: 01003295 - | 01A01314              |                           |                                   |        |                      |                            |  |
| MDS Menu                                                          |                                                                                                    |                                                                                                    |                      |                 |                    |                              |             |                    |                       |                           |                                   |        |                      | <b>Kendors</b>             |  |
|                                                                   | Line                                                                                                    | <b>Typ</b>                                                                                                    | Key                  |                 | Date               | <b>Open Amt</b>              | <b>Disc</b> | Date               | Reference             |                           | <b>Write Off</b>                  |        | <b>A/R Credit</b>    |                            |  |
| Eind                                                              | 1                                                                                                    | <b>ADJ</b>                                                                                                    | 01003295             |                 | 03/15              | $-10.00$                     |             |                    | <b>ADJUSTING AR</b>   |                           |                                   |        |                      |                            |  |
|                                                                   | $\overline{2}$                                                                                                  | <b>INV</b><br>01123345<br>$\overline{\mathbf{3}}$                                                                          |                      |                 | 03/24              | 105.00                       |             |                    | <b>DAVID TEST R/C</b> |                           |                                   |        | $-100.00$            |                            |  |
|                                                                   | 4                                                                                                    | <b>O/A</b><br><b>O/A</b>                                                                                                   | 01128806<br>01128832 |                 | 10/17<br>02/27     |                              |             |                    | <b>NEW</b>            | 20060227140814-05971-9542 |                                   |        |                      |                            |  |
| Tasks                                                             | 5                                                                                                    | <b>O/A</b><br>01128836                                                                                                    |                      |                 | 03/03              |                              |             |                    | <b>UMC</b>            |                           |                                   |        | $-125.00$<br>$-1.00$ |                            |  |
|                                                                   | 6                                                                                                    | OIA                                                                                                    | 01128837             |                 | 03/03              |                              |             |                    | <b>UMC</b>            |                           |                                   |        | $-1.00$              |                            |  |
| Charts                                                            | 7                                                                                                    | <b>O/A</b>                                                                                                    | 01128840             |                 | 03/03              |                              |             |                    |                       | 20060303150741-010694-8   |                                   |        | 1.00                 |                            |  |
|                                                                   |                                                                                                    | 8<br><b>O/A</b><br>01128841<br>9<br>01128842<br><b>O/A</b><br>10<br><b>O/A</b><br>01128845<br>11<br>01128847<br><b>O/A</b> |                      |                 | 03/03              |                              |             |                    |                       | 20060303160142-010694-9   |                                   |        | 12.00                |                            |  |
|                                                                   |                                                                                                    |                                                                                                    |                      |                 | 03/03              | $-100.00$                    |             |                    |                       | 20060303160525-010694-10  |                                   |        |                      |                            |  |
|                                                                   |                                                                                                    |                                                                                                    |                      |                 | 03/10              | 165.36                       |             |                    |                       | 20060310163748-010694-17  |                                   |        |                      |                            |  |
| Key Indicators                                                    |                                                                                                    |                                                                                                    |                      |                 | 03/15              | $-10.00$                     |             |                    |                       | 20060315160802-010694-18  |                                   |        |                      |                            |  |
| Enter Line# to Change, 'R' - for Range or 'END':<br><b>XXXXXX</b> |                                                                                                    |                                                                                                    |                      |                 |                    |                              |             |                    |                       |                           |                                   |        |                      |                            |  |
|                                                                   | Range                                                                                                    |                                                                                                    | Ar Ing               |                 | <b>Search</b>      |                              |             |                    |                       |                           |                                   |        |                      |                            |  |
|                                                                   | Help                                                                                                    |                                                                                                    | Ok/End               | <b>Insert</b>   |                    | <b>Prev</b><br><b>Delete</b> | Next        |                    | Inquiry               | Cancel                    | $\mathbf{U}$ off                  | Popup  |                      |                            |  |
|                                                                   | The Systems House   Ready                                                                                       |                                                                                                    |                      |                 |                    |                              |             |                    |                       |                           | 5/19/2014 3:16:45 PM CAP NUM SCRL |        |                      |                            |  |

Step 4. Apply your invoices by choosing a range but this time enter the amount that you created in step 3 – note it displays in the amt applied at the top of the page.

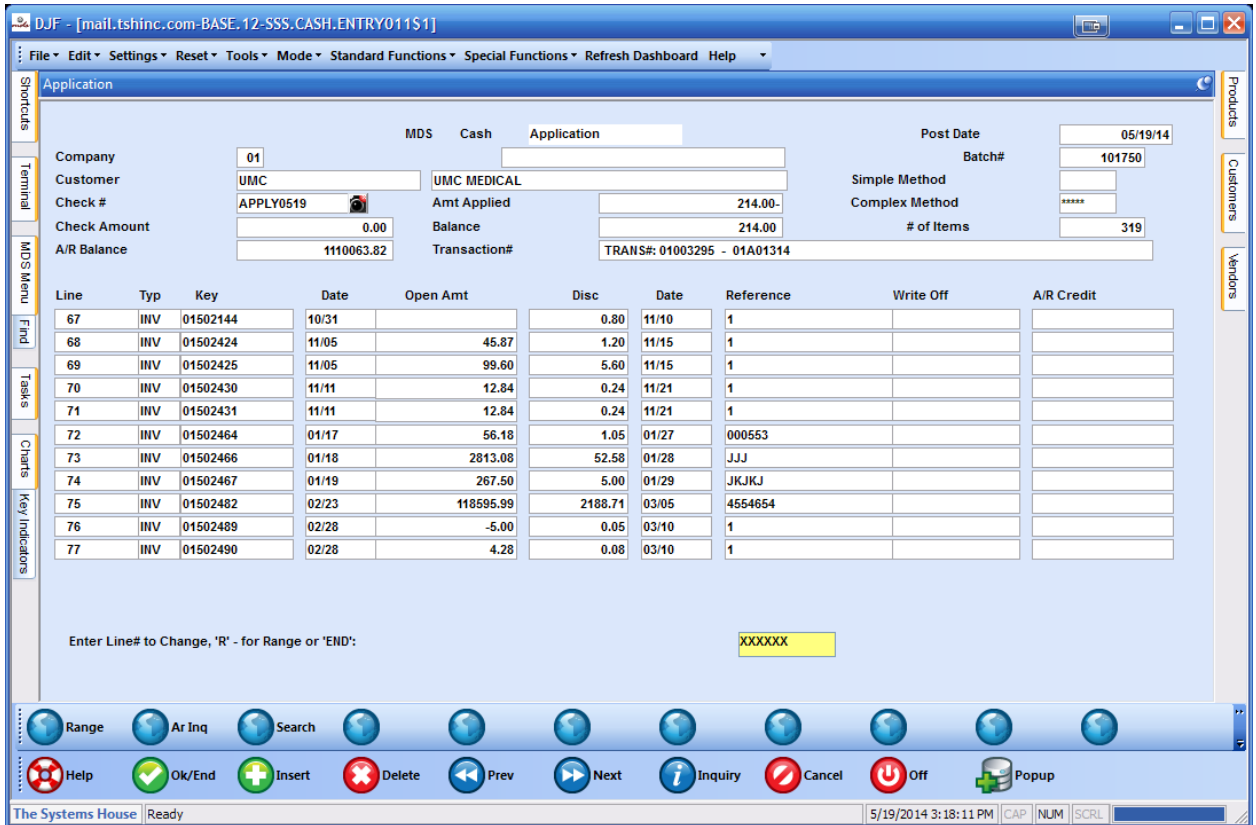

Note how we scrolled down to our invoices and chose a range to pay off.

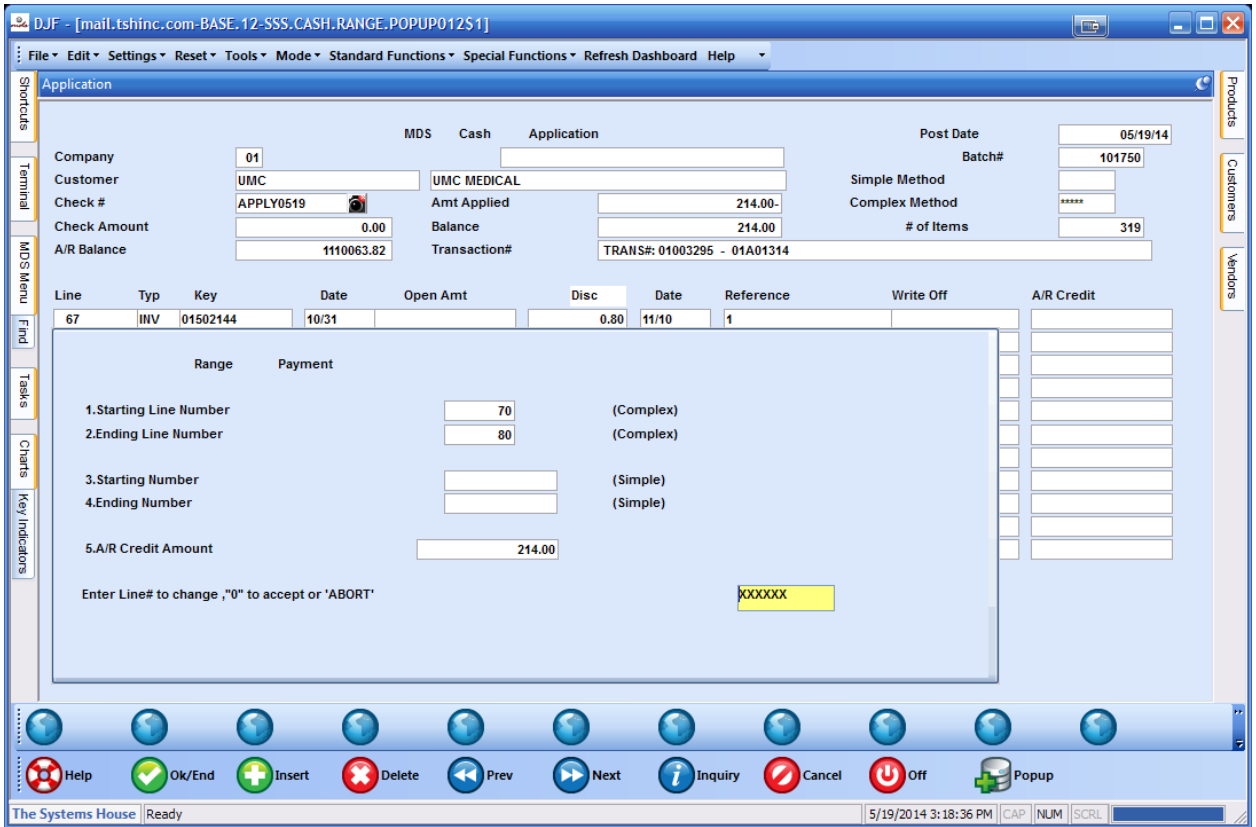

Then entered an appropriate range and the total amount to apply from the top of the screen.

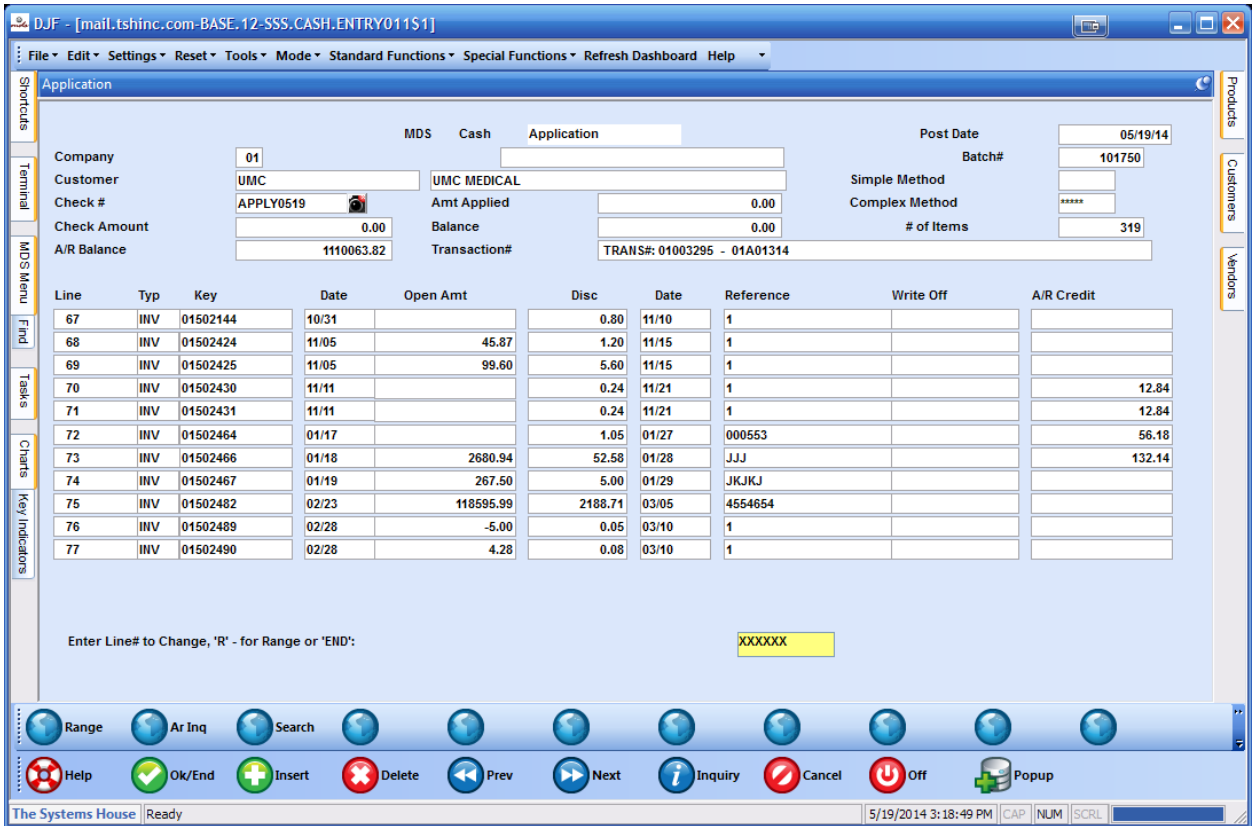

And then verified it paid off the amount completely as our check balance now shows as zero

We then end out and apply our totals.

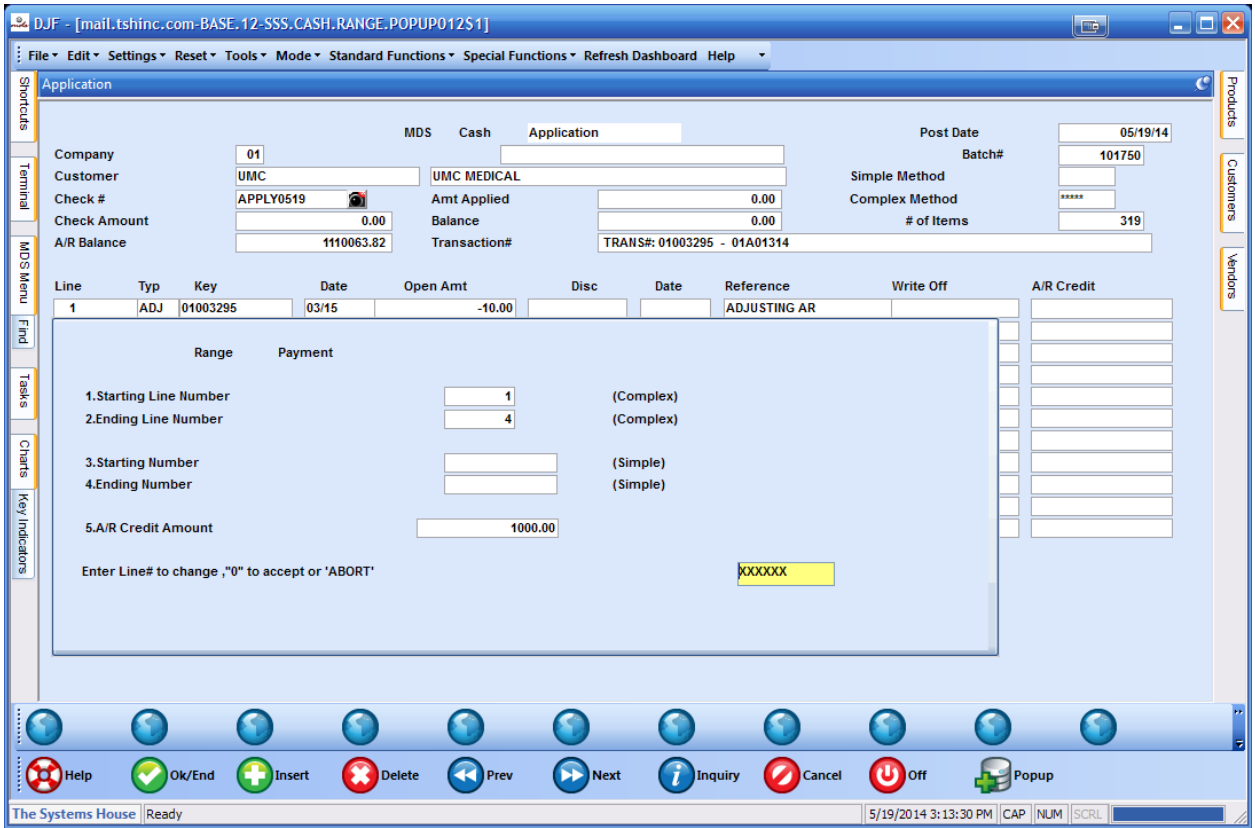

If you want to